## **Euro Truck Simulator**

Som lastbilchauffør gælder det om at køre Europa tyndt med dine gode varer. Du vælger selv bil, last og rute, hvorefter du sætter dig bag rattet og dundrer ud ad motorvejen.

## Sådan kommer du i gang

Klik på **Start Free Trial**. I hovedmenuen klikker du på **New Game**, vælger dit startland og klikker på **Continue**. Nu kommer du til bilforhandleren, hvor du skal vælge din første truck. Du starter spillet med 100.000 euro og er derfor nødt til at vælge en af de billigere modeller. Senere kan du købe en bedre.

## Sådan spiller du

Først skal du lære at styre lastbilen, og derefter bliver du for første gang sendt ud i trafikken for at køre til fragtcentralen, hvor du kan vælge last og rute. Pas på trafik og lyssignaler - de skal respekteres. Når du vælger last, er det mest profitabelt at tage en, der er begrænsede mængder af. Når du har valgt last, tilkobler du din trailer, og så gælder det om at komme ud på motorvejen. Kortene viser dig løbende vej, som havde du en GPS i bilen, og fragtcentralerne er placeret i udkanten af byerne. God tur, og husk at holde de obligatoriske hvilepauser!

## Sådan styrer du

Der er mange genvejstaster i spillet, og under indstillinger kan du se hele listen. De vigtigste taster er:

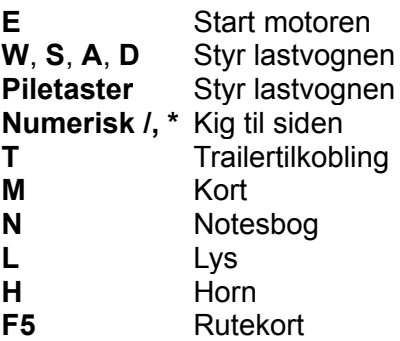

Sådan afslutter du spillet

Tast **Esc**, vælg **Quit Game**, og klik på **Yes**. Klik på **Quit Game** og igen på **Yes**.